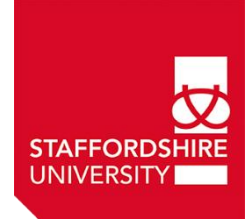

## **Changes for accessing Staffordshire University library eresources from August 2015 for Overseas Partner Students**

From 4<sup>th</sup> August 2015 the old OpenAthens authentication system used by Overseas Staffordshire University students to login to eresources is changing to the same system as used by all Staffordshire University students.

This means the existing usernames starting with '**sta**' (e.g. stapauljohnson0001) will no longer be required and that you can access the resources from the same library page as all Staffordshire University students.

Your new username will be communicated to you via your local College Administrator. Please contact them in the first instance if you do not receive your new username.

If you have any problems with your new account please contact our service desk at [3700@staffs.ac.uk](mailto:3700@staffs.ac.uk) with your full name and your local college number/ID

We hope you find using the library resources useful and rewarding to your research, however we recognise that accessing some of these resources can sometimes seem rather complicated, so to simplify things we have produced this short guide to help you login to our e-Resources with your new account.

And please remember that if you need advice on this or any library related task please contact your local librarian/administrator or the Library Help Desk at:

email: **[ask@staffs.ac.uk](mailto:ask@staffs.ac.uk)**

## **Login details**

## **Student (includes Overseas partner students):**

Your University ID provides all the information you need to log onto the majority of our eresources (ejournals, articles, ejournals etc.) This consists of a letter, six numbers and another letter.

- **University username** (format: 1 letter, 6 numbers and 1 letter) e.g. **e123456x**
- **University password** (date of birth in the format: **ddmmyy**) e.g. for **30th September 1972** the password would initially be **300972**

## **Accessing the e-resources for the first time:**

IMPORTANT: the best web address to start you research from is now the main library page at:

**<http://www.staffs.ac.uk/library>**

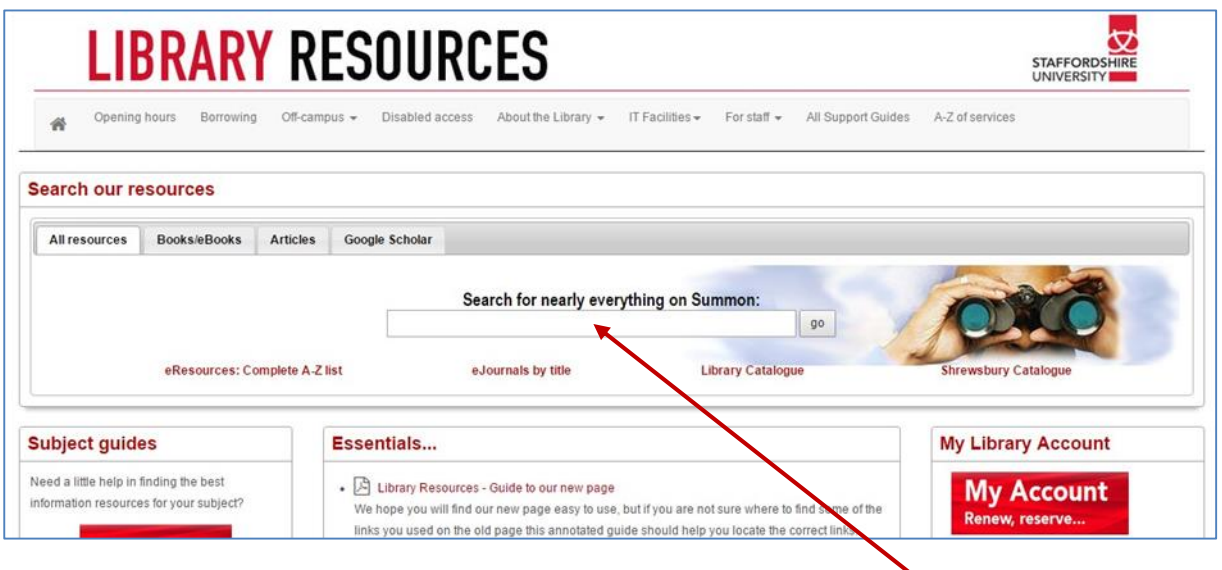

You can search for online articles, eJournals, books & eBooks by using our new **Summon** search

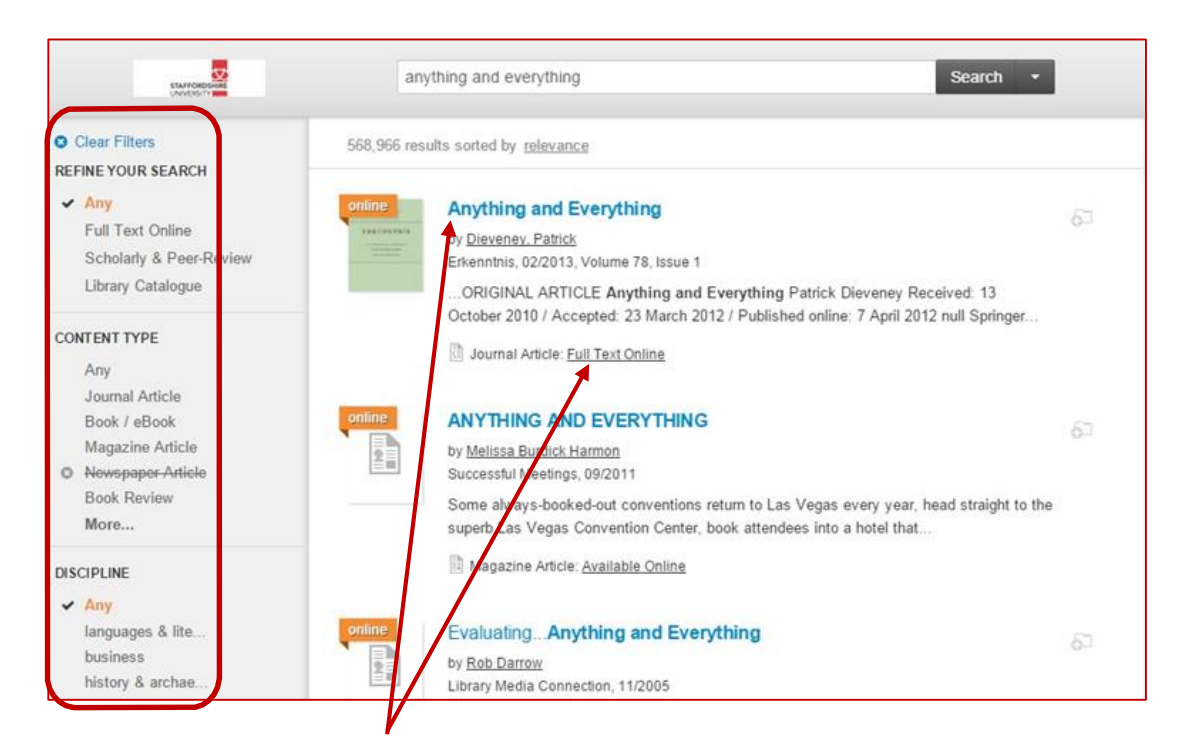

When you do a search in **Summon** you will get a list of results with links to full text and then you can refine the results with the filters on the left.

Each eResource/ebook/ejournal is different but you may see a screen which looks a bit like this

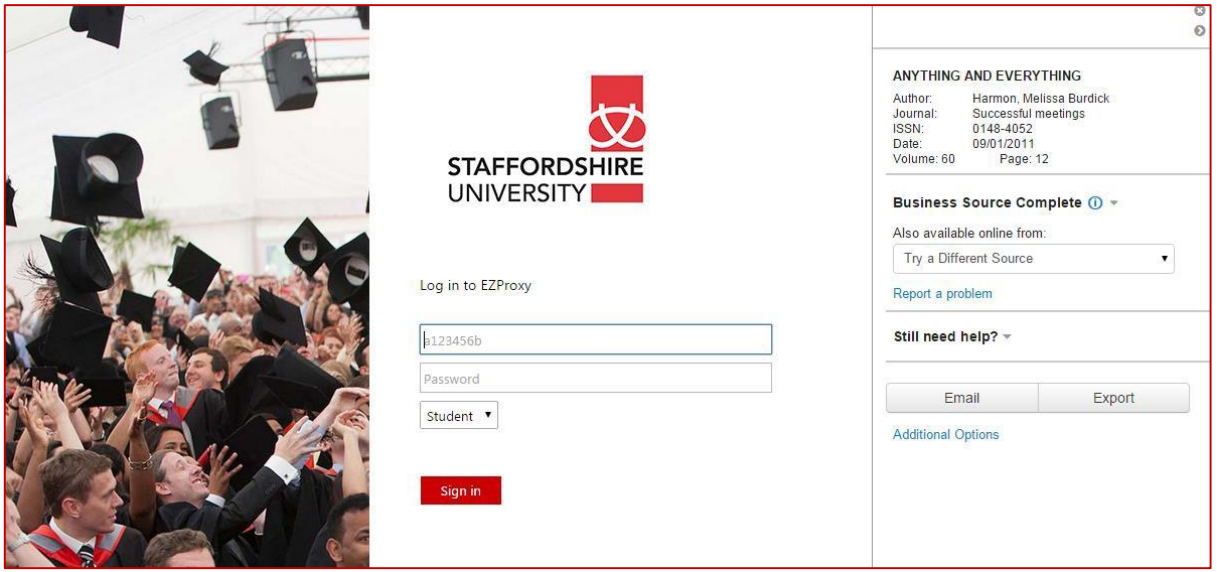

Enter your University account details as described on the first page of this guide and then you should get the full text (PDF) or a page with a link to the full text of the article.

You can also get a list of eresources by choosing **eResources: Complete A-Z list** and then choose or type Partnerships from the **'Database Type'** dropdown list

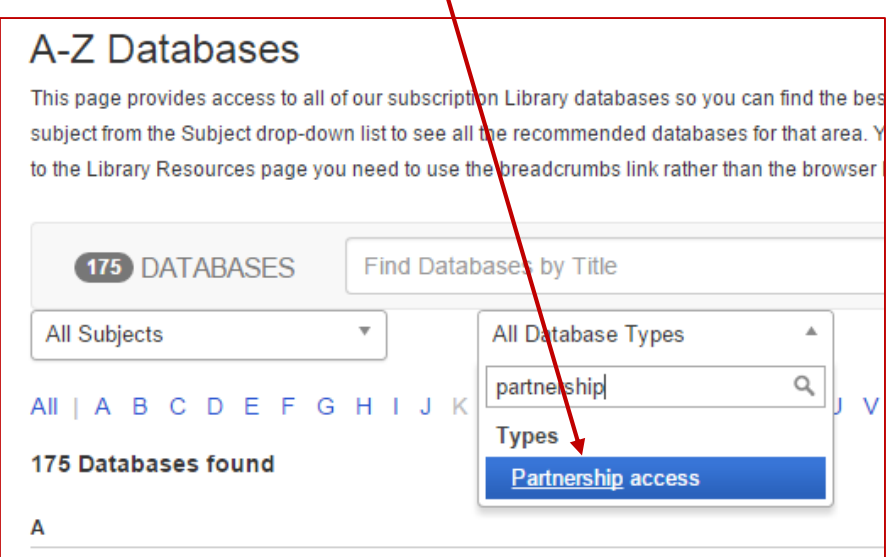

The other useful list is the **eJournals by Title** list where you can browse for ejournal titles (however Summon is better for finding the articles in these journals)

So there are three main options for finding online eresources from the **Library Resources** page: **Summon - eResources: Complete A-Z list - eJournals by Journal Title**

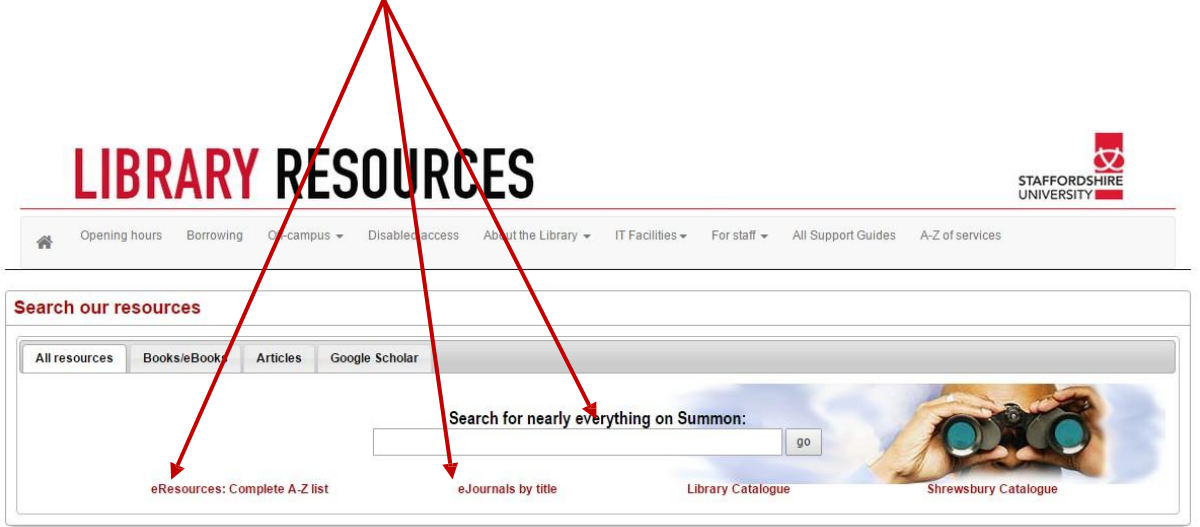

If you have any problems accessing the eresources please email **ask@staffs.ac.uk** with the details of which eresource you are trying to access.